# **elo**

# MANUAL DEL USUARIO

### Elo Touch Solutions Pack EloPOS™

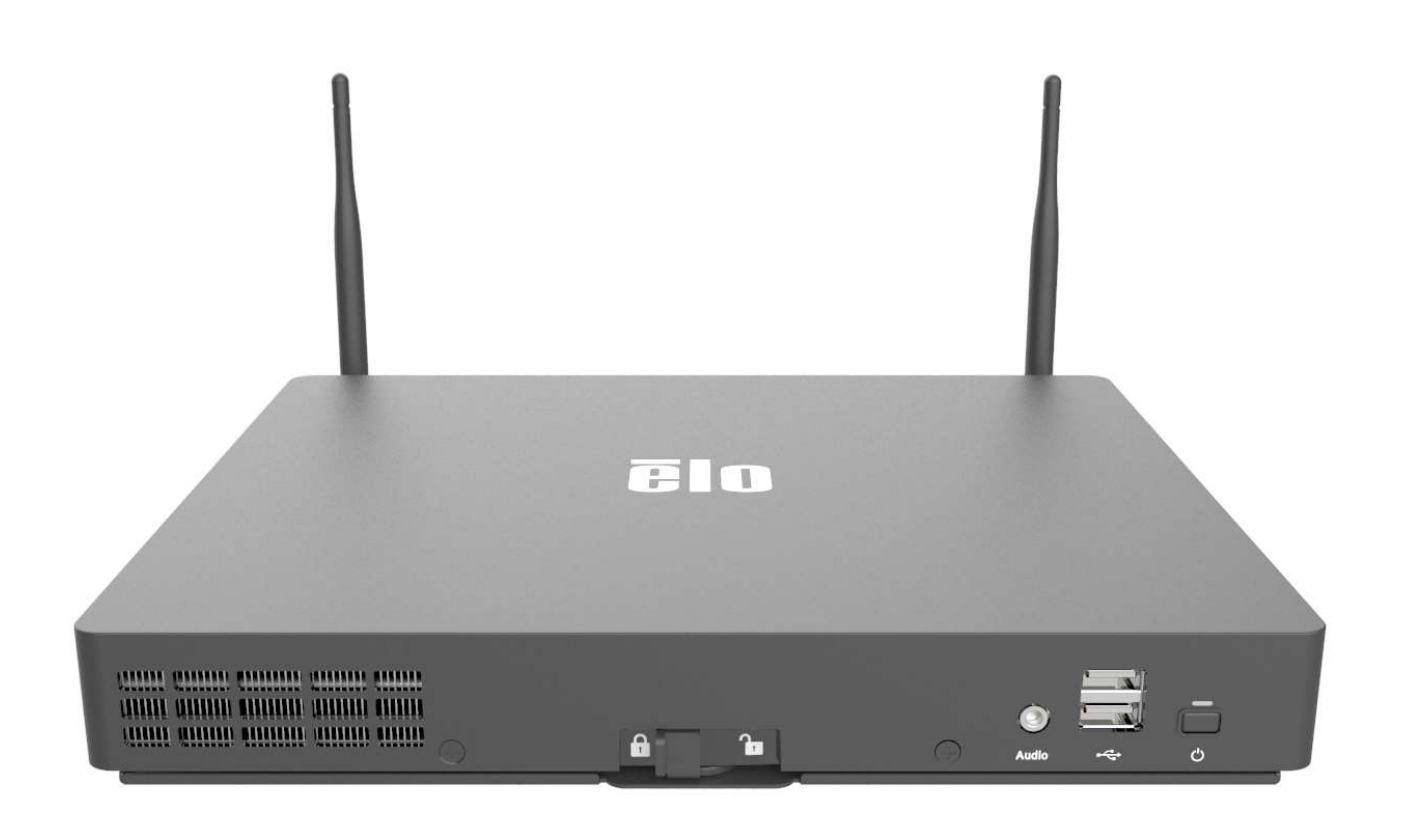

Ninguna parte de esta publicación puede ser reproducida, transmitida, transcrita ni almacenada mediante ningún sistema de recuperación, ni traducida a ningún idioma, ni convertida a ningún formato electrónico, mediante cualquier forma o por cualquier medio electrónico, incluidos, sin limitación, mecánicos, magnéticos, ópticos, químicos, manuales ni de ninguna otra forma, sin el consentimiento previo y por escrito de Elo Touch Solutions, Inc.

#### Renuncia de responsabilidad

La información contenida en este documento está sujeta a cambios sin previo aviso. Elo Touch Solutions, Inc.. y sus filiales (en su conjunto "Elo") no representan ni otorgan ninguna garantía respecto al contenido de esta documentación y renuncian expresamente a cualquier garantía implícita de comerciabilidad o idoneidad para un fin determinado. Elo se reserva el derecho de revisar esta publicación y de realizar cambios en el contenido del presente documento cuando lo estime oportuno sin que tenga la obligación de notificar a ninguna persona dichos cambios o revisiones.

#### Reconocimientos de marcas comerciales

Elo, el logotipo Elo, Elo Touch, Elo Touch Solutions y EloPOS son marcas comerciales de Elo y sus filiales. Windows es una marca comercial de Microsoft Corporation.

### Tabla de contenido

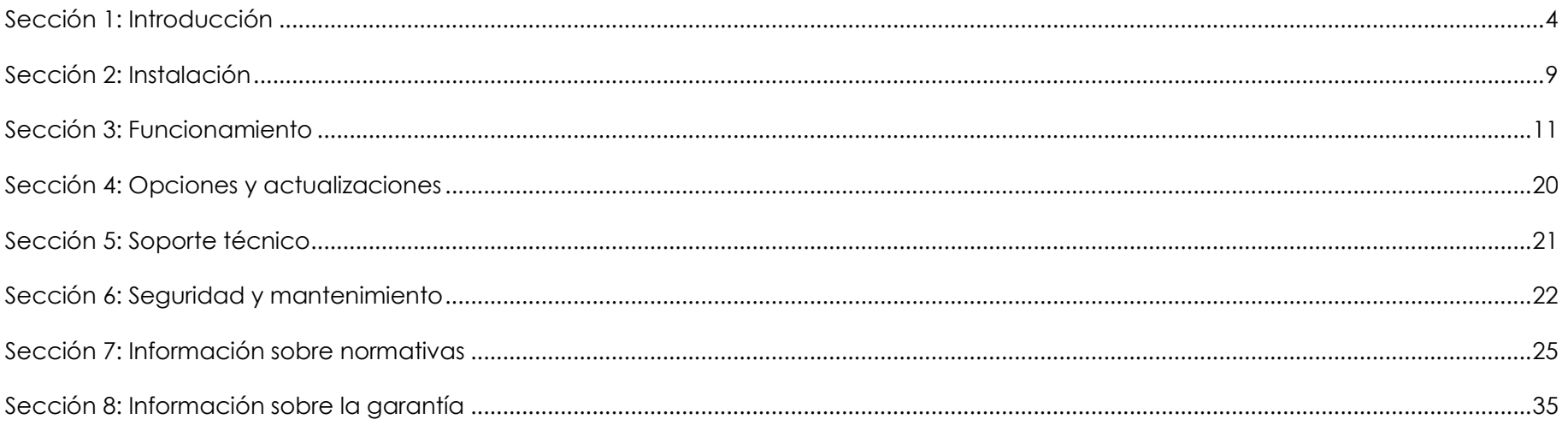

### Sección 1: Introducción

### Descripción del producto

El pack EloPOS combina una estética moderna, flexibilidad modular y fiabilidad de calidad comercial con un potente procesamiento Intel. Todos los modelos incluyen TPM 2.0 y los modelos i5 son compatibles con VPRO lo que proporciona la máxima seguridad y capacidad de gestión del sistema. El pack EloPOS aporta la durabilidad necesaria para sobrevivir el continuo uso público y está respaldado por la garantía de 3 años de Elo.

### **Precauciones**

Siga todas las advertencias, precauciones y sugerencias de mantenimiento tal y como se recomienda en este manual del usuario para maximizar el período de vida útil de la unidad y evitar riesgos de seguridad para el usuario. Consulte el capítulo 6 para obtener más información sobre la seguridad.

Este manual contiene información que es importante para la configuración y mantenimiento adecuados del escáner. Antes de configurar y encender la unidad, lea completa y detalladamente este manual.

### Interfaces y panel de conectores

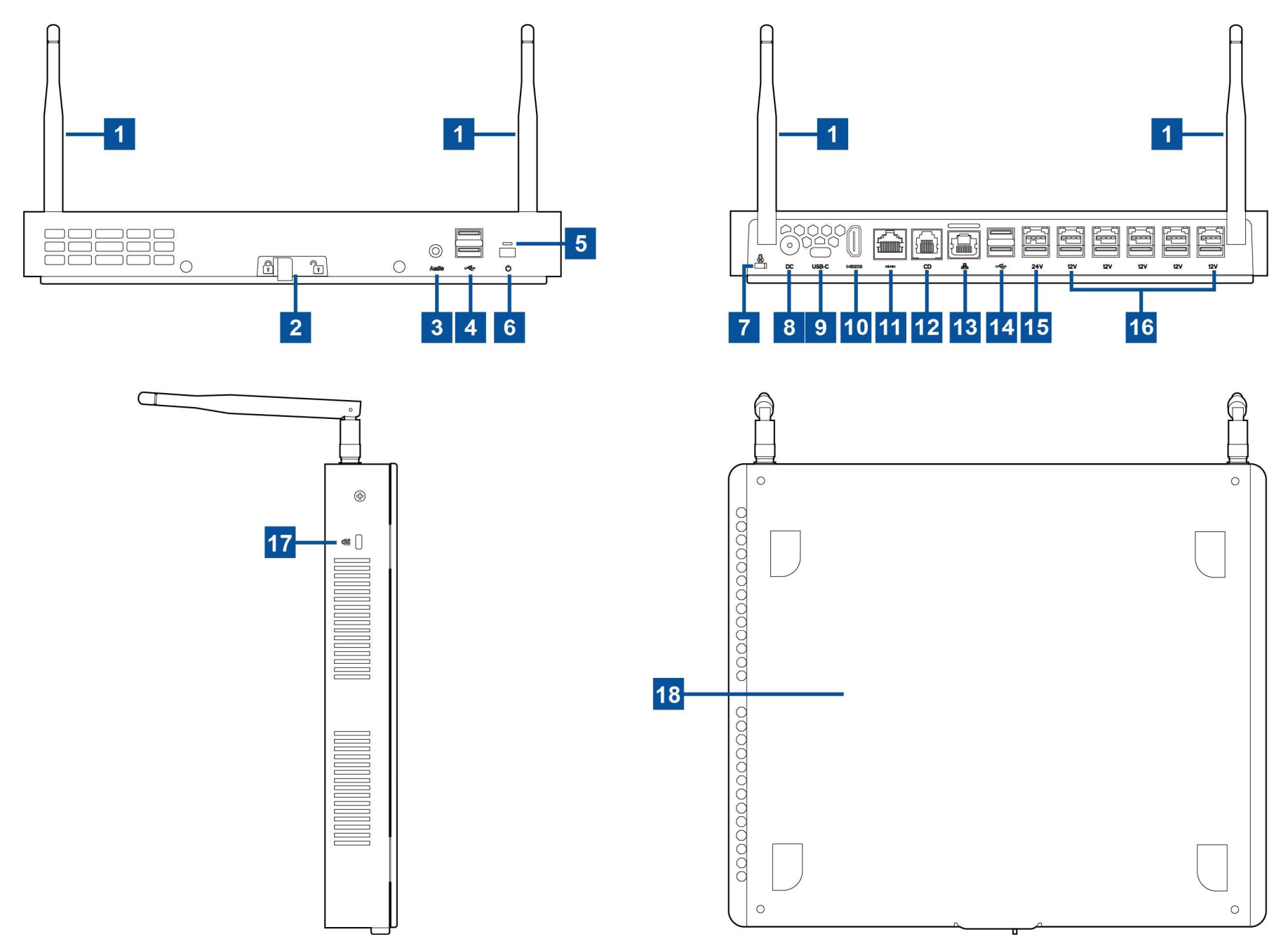

Manual del usuario: Pack EloPOS UM600364 Rev F, página 5 de 37

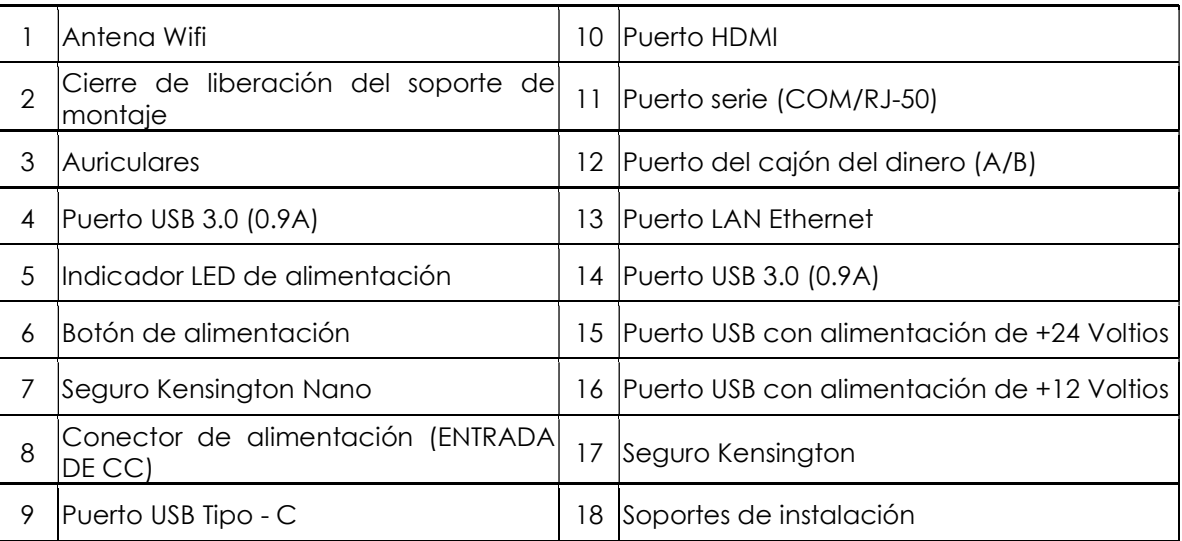

### 1. Antena Wifi

Conecte la antena proporcionada al pack EloPos cuando se necesite conexión Wifi. La antena es compatible con bandas de 2,4 G y 5 Ghz.

### 2. Cierre de liberación del soporte de montaje

Deslizar el cierre hacia la derecha liberará el soporte de montaje del pack EloPOS.

### 3. Auriculares

El puerto de audio está diseñado para la conexión de auriculares y micrófono.

### 4. Puerto USB 3.0 (0,9A)

En el panel de frontal del Pack EloPOS hay disponibles dos puertos de gran velocidad USB 3.0 estándar.

### 5. Indicador LED de alimentación

El indicador LED de alimentación muestra el estado del Pack EloPOS. Consulte la sección 3 para obtener más detalles.

### 6. Botón de alimentación

Use el dedo para presionar el botón de encendido para encender / apagar el EloPOS Pack. (No use una herramienta u objeto duro para presionar el botón de encendido).

### 7. Seguro Kensington Nano

El seguro Kensington Nano es un mecanismo antirrobo de tamaño utltrafino que permite fijar el Pack EloPOS en la ubicación de instalación deseada. El seguro del cable Kensington no se incluye.

### 8. Conector de alimentación (ENTRADA DE CC)

Para encender el Pack EloPOS, enchufe el conector de CC del kit del adaptador de alimentación de CA/CC a la conexión de alimentación del dispositivo.

### 9. Puerto USB Tipo - C

Este puerto USB Tipo C permite la conexión a otros dispositivos Tipo C compatibles (hasta 27 W).

### 10. Puerto HDMI

El puerto HDMI le permite conectarse a una pantalla equipada con una entrada HDMI.

### 11. Puerto serie (COM/R J-50)

El puerto serie es una especificación RS-232 nativa para conexión de interfaz RJ-50.

### 12. Puerto de la caja registradora (A/B)

El puerto principal de la caja registradora es una interfaz RJ-12 que proporciona una funcionalidad de conmutación entre +12 V y +24 V. El ajuste por defecto está establecido en +24 V y la configuración se puede ajustar desde la parte trasera del Pack EloPOS

### a. Asignación de contactos del puerto de la caja registradora

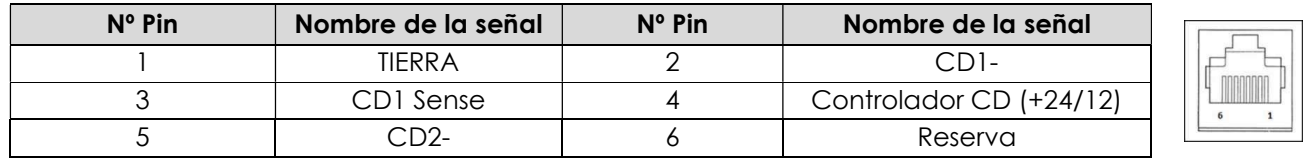

### b. Cambiar entre los +12 V y los +24 V

- i. Deslice el cierre para liberar el soporte de instalación del pack EloPOS, a continuación, deslice el pack EloPOS de nuevo para separarlo del soporte.
- ii. Retire la cubierta de la parte inferior del Pack EloPOS para mostrar el conmutador.
- iii. Cambie el interruptor entre 24V y 12V para emplear la caja registradora

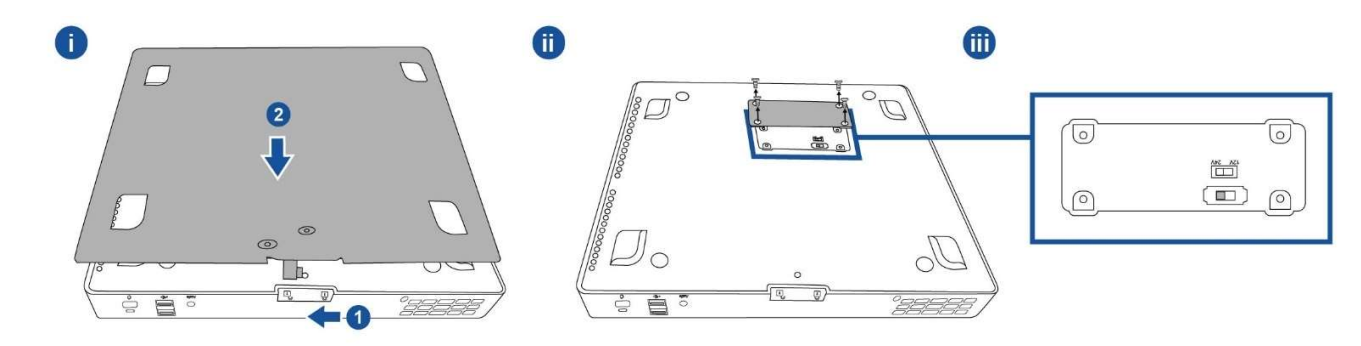

### 13. Puerto LAN Ethernet

El puerto LAN EloPOS Ethernet proporciona una capacidad de velocidad de hasta 1 Gbps para conectarse a la red.

### 14. Puerto USB 3.0 (0,9 A)

En el panel de frontal del Pack EloPOS hay disponibles dos puertos de gran velocidad USB 3.0 estándar.

### 15. Puerto USB con alimentación de +24 Voltios

La especificación del puerto USB de +24 V está diseñada para todos los modelos. El valor nominal de potencia máxima del puerto USB de alimentación de +24 voltios es de 24 V con 0,5 A. Si su Pack EloPOS está funcionando al 100% de su carga, y todos los puertos USB excepto el de 24V están conectados a la carga máxima, NO utilice el puerto USB de +24 V, utilice un adaptador de alimentación externo para el periférico alimentado a +24 V.

Por favor, asegúrese de que el consumo general periférico no excede lo siguiente (asumiendo que el Pack EloPOS está funcionado al máximo consumo de energía):

a. No excede 145W para modelos EPS00E2.

b. No excede 130W para modelos EPS00E3.

c. No excede 124W para modelos EPS00E5.

d. No excede 115W para modelos EPS00E7.

### 16. Puerto USB con alimentación de +12 Voltios

El valor nominal de potencia máxima del puerto USB de alimentación de +12 voltios es de 12 V con 1 A.

### 17. Seguro Kensington

El seguro Kensington es un mecanismo antirrobo que permite fijar el Pack EloPOS en la ubicación de instalación deseada. El seguro del cable Kensington no se incluye.

### 18. Soportes de instalación

El soporte tiene cuatro agujeros para montar en una mesa utilizando cuatro tornillos de montaje M4 o nº8. La altura de la cabeza de los tornillos debe ser de 3,0 mm (0,118'') o menos. Cuando lo monte en una pared, se recomienda utilizar cuatro tornillos M3 o nº8. La longitud del tornillo debe ser superior a 25 mm y la altura de la cabeza del tornillo debe ser de 3,0 mm (0,118'') o menos.

### Sección 2: Instalación

### Desempaquetar el Pack EloPOS

Abra la caja de cartón y compruebe que contiene los siguientes artículos:

- **EloPOS Pack**
- Cable de alimentación para EE. UU. y Canadá
- Cable de alimentación para Europa
- Adaptador de alimentación de +24 V
- Cable de serie RJ50 a DB9
- Guía de instalación rápida
- Cable USB Tipo C
- Cable HDMI
- Cable USB
- Antena SMA (2 unidades)

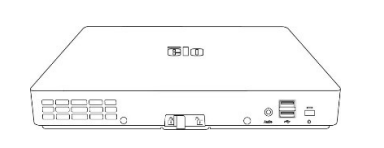

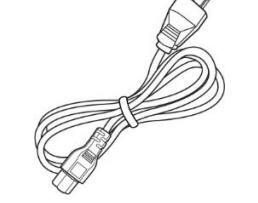

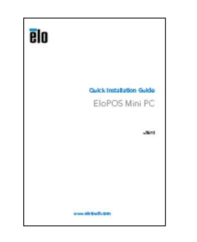

Guía de instalación

EloPOS Pack Cable de alimentación para EE. UU. y Canadá

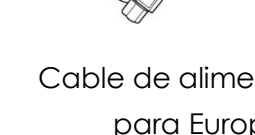

Cable de alimentación para Europa alimentación de +24 V

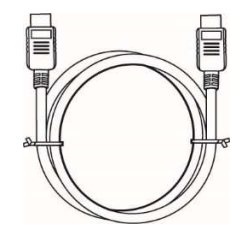

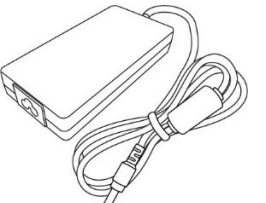

Adaptador de

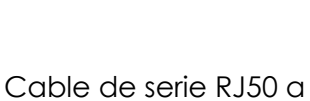

D<sub>B9</sub>

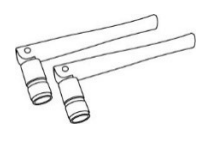

Cable USB Tipo - C Cable HDMI Cable USB Antena SMA (2 pcs)

### Montaje el Pack EloPOS

El pack EloPOS puede montarse con el soporte de instalación proporcionado. Consulte la imagen de abajo para asegurarse de que está instalado en la orientación correcta.

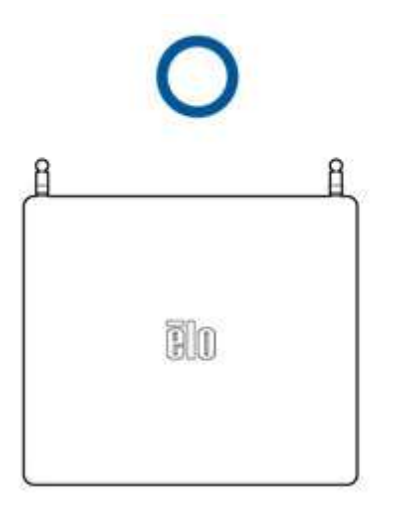

### Sección 3: Funcionamiento

### LED de encendido

El Pack EloPOS tiene un LED de alimentación que indica el estado de la alimentación. En la tabla siguiente se muestra el estado del LED y el color correspondiente.

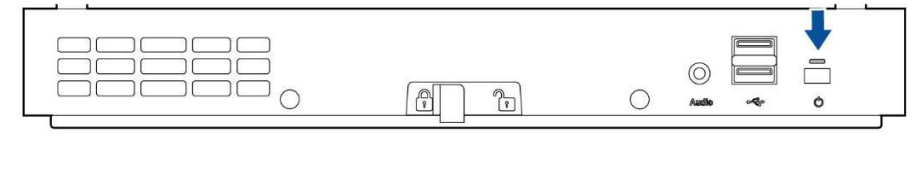

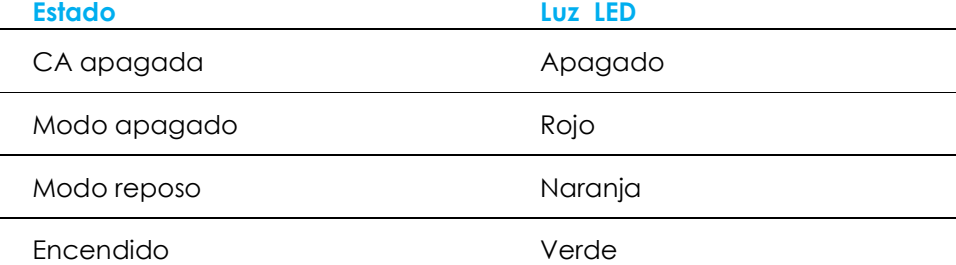

Cuando el Pack EloPOS está conectado a periféricos como una pantalla táctil, ratón o teclado, tocar la pantalla, mover el ratón o presionar una tecla del teclado sacará al sistema del modo de suspensión.

### LED de LAN Ethernet

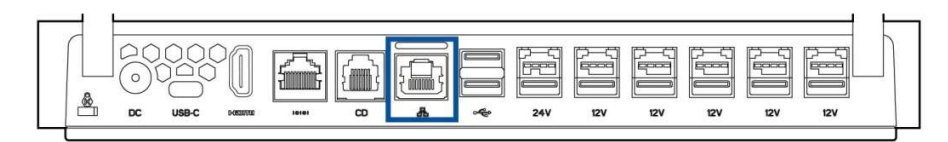

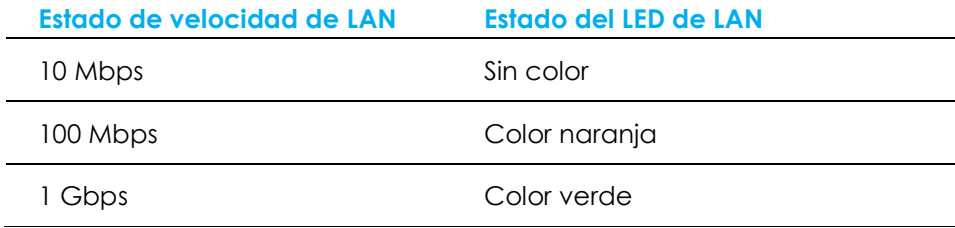

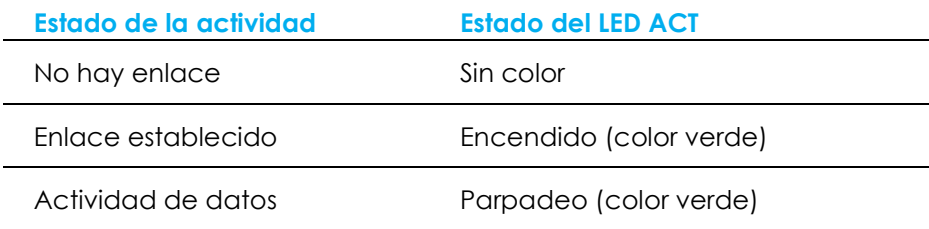

### Configurar el sistema operativo

Para establecer el sistema operativo, necesitará conectar el Pack EloPOS a una pantalla, enchufar un teclado externo y/o ratón en su panel de conectores y ejecutar estos pasos

Si el Pack EloPOS cuenta con un sistema operativo, la configuración inicial del mismo tarda entre 5 y 10 minutos aproximadamente. Puede ser necesario un tiempo adicional dependiendo de las configuraciones de hardware del equipo táctil y de los dispositivos conectados.

Para configurar el sistema operativo Microsoft® Windows® para el Pack EloPOS, enciéndalo presionando el botón de alimentación y, a continuación, siga las instrucciones de la pantalla.

Elo se ha tomado su tiempo para garantizar que todos los controladores son correctos y están cargados para el sistema operativo Windows. Si decide crear su propia imagen, asegúrese de empezar con la imagen de Elo y los paquetes de controladores de Elo. O bien, póngase en contacto con nuestro equipo de soporte técnico para obtener ayuda.

### Crear la unidad flash de recuperación

Todos los modelos con Windows 10 tienen integrada la utilidad de restauración de Elo en el Escritorio de Windows. La utilidad puede crear una unidad flash de recuperación basada en el sistema operativo adquirido. Cree la unidad flash de recuperación inmediatamente. En el caso de que la partición de recuperación de la unidad de disco duro o de la unidad de estado sólido se elimine accidentalmente o no se pueda acceder a ella, tendrá que utilizar la unidad flash de recuperación para recuperar el sistema.

Los siguientes procedimientos muestran cómo usar la utilidad para crear una unidad flash de recuperación.

- 1. Haga clic con el botón secundario en el icono EloRestoreUtility del escritorio y seleccione "Run as administrator (Ejecutar como administrador)".
- 2. Haga clic en el botón "Start (Inicio)" para iniciar el proceso.

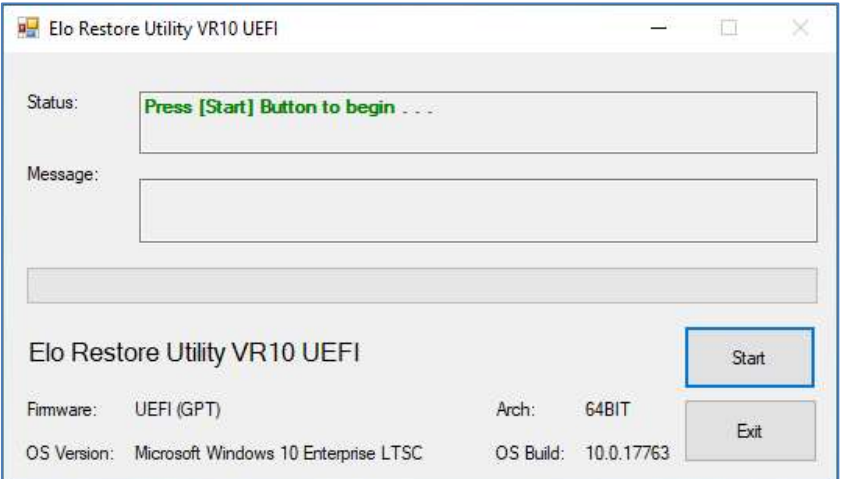

3. Una vez completado, aparecerá una ventana emergente pidiéndole que inserte una unidad flash en blanco en cualquiera de los puertos USB disponibles de su Pack EloPOS.

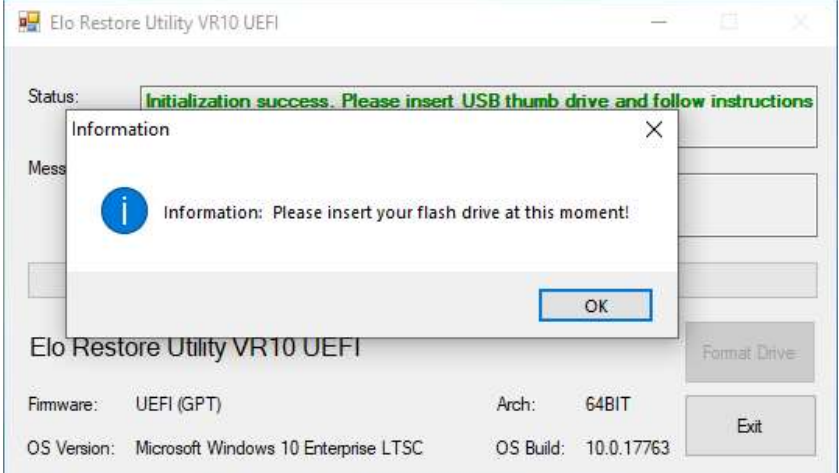

4. Una vez insertada la unidad flash, aparecerá una ventana tal y como se muestra a continuación. Haga clic en "Format Drive (Formatear unidad)" para continuar con el proceso. PLEASE NOTE THAT ALL DATA WILL BE LOST DURING THIS PROCESS (TENGA EN CUENTA QUE TODOS LOS DATOS SE PERDERÁN DURANTE ESTE PROCESO).

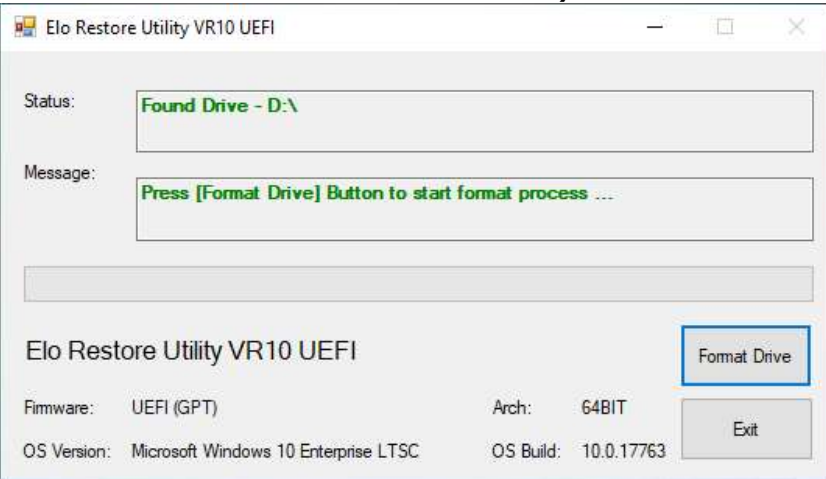

5. Haga clic en "Create Restore Media" (Crear medio de restauración) para continuar. Este paso tardará entre 10 y 20 minutos dependiendo de las configuraciones y del rendimiento de la unidad flash.

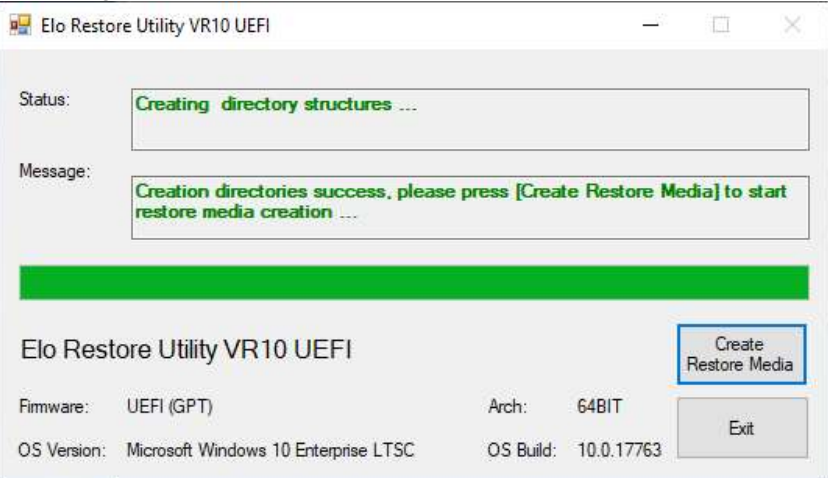

6. Cuando aparezca el mensaje "Creation Restore Media success..." (Medio de restauración creado correctamente...), quite la unidad flash y haga clic en "Exit" (Salir) para salir del programa.

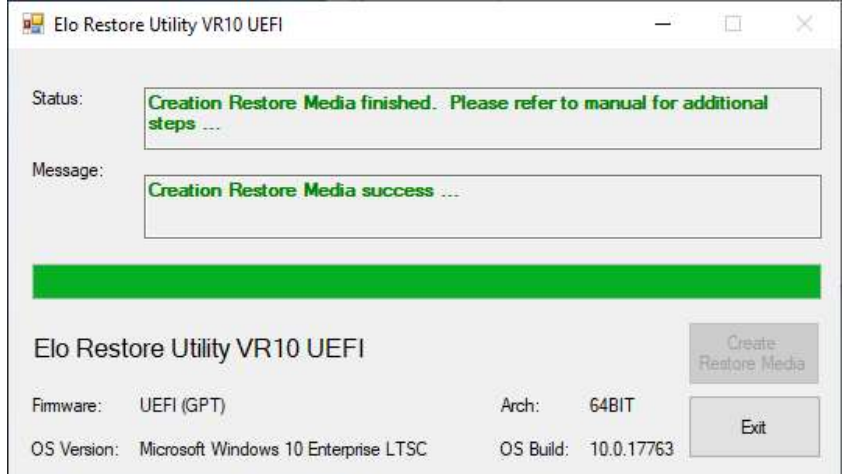

- 7. En el caso de que el sistema se bloquee y tenga que utilizar la unidad de recuperación, reinicie el EloPOS Pack y presione F11 varias veces para entrar en DeviceBoot Menu (el menú Dispositivo de arranque). A continuación, elija boot from flash drive (la unidad flash como dispositivo de arranque).
- 8. Cuando aparezca la interfaz del usuario (UI, por sus siglas en inglés), haga clic en el botón "Install Recovery Solution" (Instalar solución de recuperación).

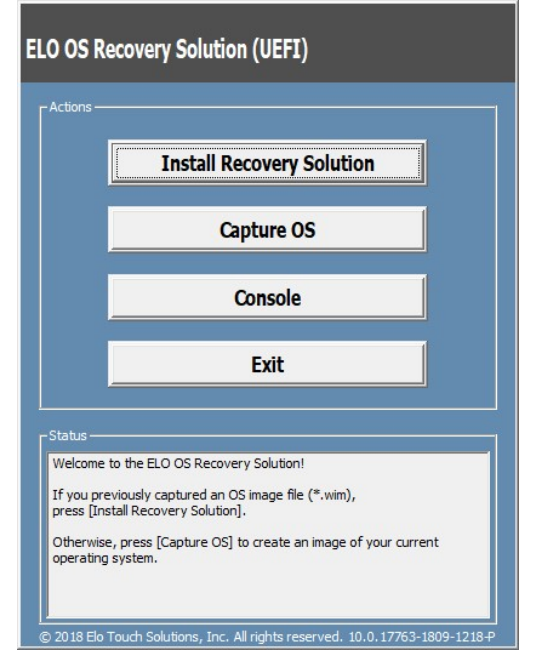

9. Siga las instrucciones que aparezcan en la pantalla para completar el proceso de instalación y, a continuación, salga del programa.

Nota: Todos los datos se eliminarán durante el proceso de recuperación. El usuario debe hacer una copia de seguridad de los archivos cuando sea necesario. Elo Touch Solutions no admite ninguna responsabilidad por la pérdida de datos o software. Nota: El usuario final debe cumplir el Contrato de licencia de Microsoft.

### Recuperar el sistema operativo

Si por alguna razón es necesario recuperar la CONFIGURACIÓN DE FÁBRICA del sistema operativo, puede recuperar el sistema siguiendo los procedimientos que se indican a continuación. TENGA EN CUENTA QUE TODAS LAS CONFIGURACIONES DEL USUARIO SE PERDERÁ DURANTE ESTE PROCESO. Asegúrese de completar la copia de seguridad de todos los datos, configuraciones y software instalado por el cliente antes de continuar.

- 1. Apague el Pack EloPOS completamente.
- 2. Encienda el Pack EloPOS completamente.
- 3. Cuando aparezca la siguiente pantalla, pulse para seleccionar "UEFI Recover Operating System" (UEFI Recuperar sistema operativo.)

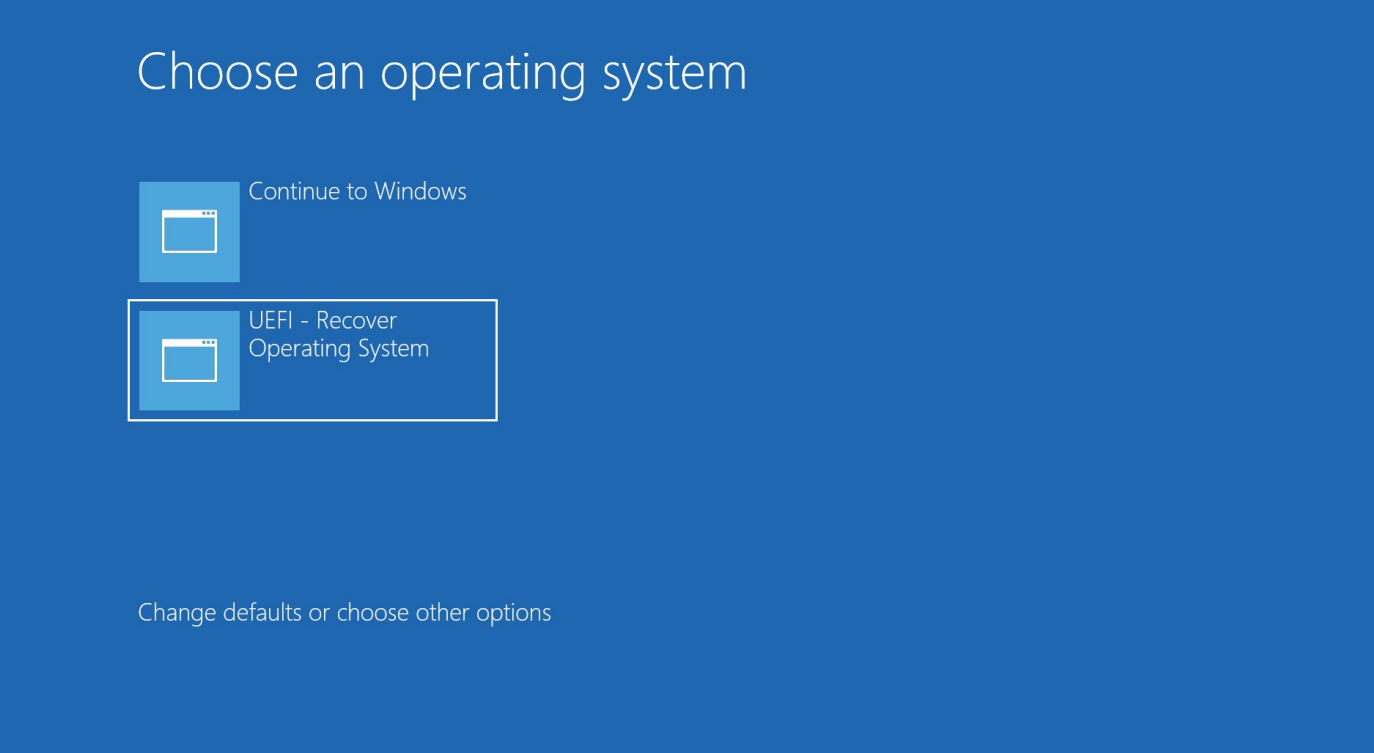

4. Se mostrará la siguiente interfaz del usuario (IU).

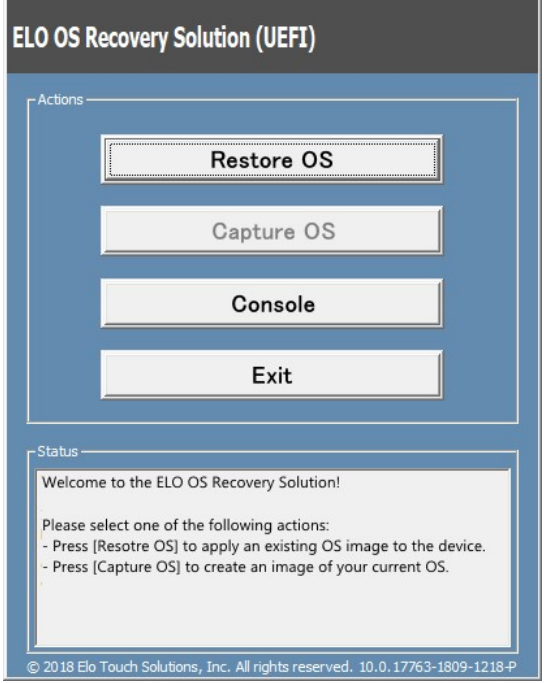

5. Seleccione Restore OS(Restaurar SO). El sistema probará el hardware automáticamente. Cuando el proceso se complete, haga clic en el botónStart (Iniciar)para ejecutar la función de recuperación del sistema.

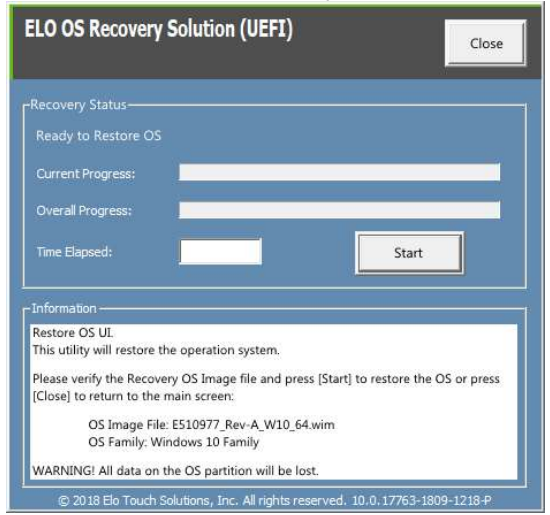

6. El siguiente proceso reformateará la unidad de disco duro principal. Haga una copia de seguridad de los datos antes de realizar el proceso de recuperación.

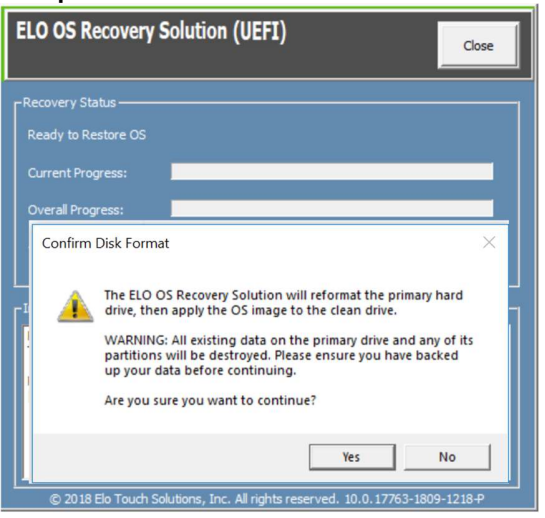

7. Una vez completado, haga clic en el botón Cerrar. El sistema volverá al menú principal de Elo Recovery Solution. Haga clic en el botón Salir para reiniciar el sistema.

NOTA: Todos los datos se eliminarán durante el proceso de recuperación. El usuario debe hacer una copia de seguridad de los archivos cuando sea necesario. Elo Touch Solutions no admite ninguna responsabilidad por la pérdida de datos o software. NOTA: El usuario final debe cumplir el Contrato de licencia de Microsoft.

### Sección 4: Opciones y actualizaciones

### Agregar actualizaciones opcionales

Elo ha concedido la cualificación pertinente a los siguientes elementos para trabajar sin problemas con la unidad. Con los kits de instalación en campo se proporcionan instrucciones de instalación y configuración completas. Consulte a su distribuidor autorizado de Elo o a un socio de valor añadido para obtener información sobre los precios.

- KIT, 2º DDR4 SODIMM, 4GB 2666MHZ (E264186)
- KIT, 2º DDR4 SODIMM, 8GB 2666MHZ (E264375)
- KIT, 2º DDR4 SODIMM, 16GB 2666MHZ (E263989)
- **KIT, 2° SSD, M.2 SATA 128GB (E206352)**
- **KIT, 2° SSD, M.2 SATA 256GB (E206556)**

### Sección 5: Soporte técnico

Si tiene problemas con el equipo con pantalla táctil, consulte las siguientes sugerencias. Si el problema no se resuelve, póngase en contacto con su proveedor local o con el Servicio de atención al cliente de Elo. En la última página de este manual de usuario encontrará los números de teléfono de soporte técnico internacionales.

### Soluciones para problemas comunes

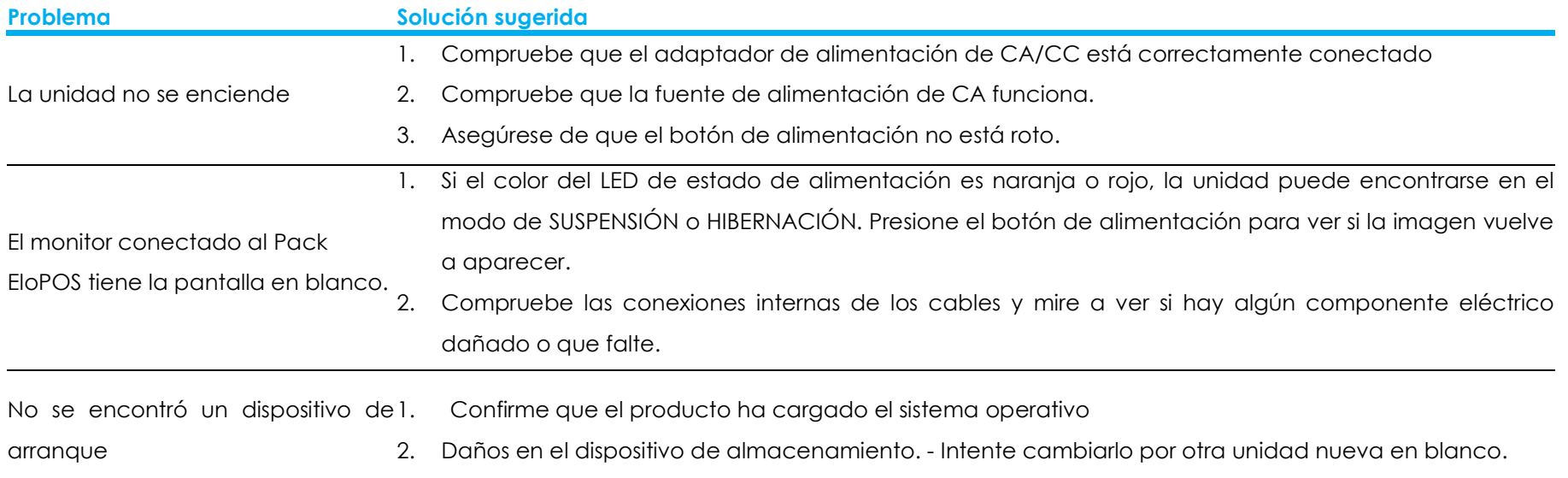

### Asistencia técnica

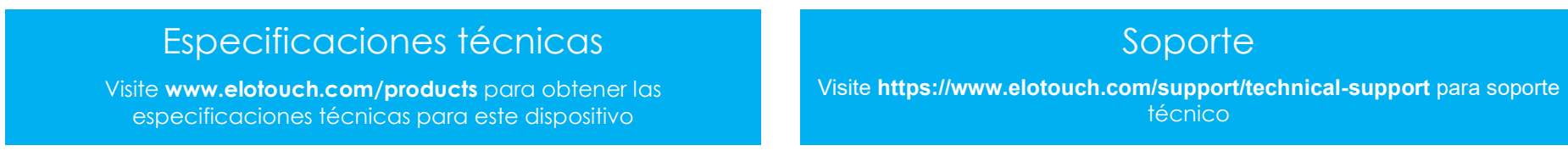

Consulte la última página de este manual para obtener los números de teléfono de soporte técnico internacionales.

### Sección 6: Seguridad y mantenimiento

### Seguridad

- Para evitar el riesgo de descargas eléctricas, siga todos los avisos de seguridad y no desmonte el Pack EloPOS . No contiene piezas que necesiten mantenimiento por parte del usuario.
- No bloquee estas ranuras de ventilación ni inserte nada en ellas.
- El Pack EloPOS cuenta con un adaptador de alimentación de CA/CC. No utilice un adaptador de alimentación de CA/CC dañado. Utilice solamente el adaptador de potencia de CA/CC suministrado por Elo. El uso de un adaptador de alimentación de CA/CC no autorizado puede invalidar la garantía.
- Asegúrese de que realiza las tareas de mantenimiento necesarias en el Pack EloPOS y de que funciona dentro de las condiciones medioambientales especificadas que se indican a continuación.
- Asegúrese de desconectar la fuente de alimentación antes de desmontar la cubierta de la parte inferior del EloPOSPack para mostrar el conmutador. La cubierta se debe montar completamente mientras se restaura la entrada de alimentación. Espere media hora una vez apagado antes de manipular las partes.

#### Condiciones medioambientales para funcionamiento y almacenamiento

#### Temperatura:

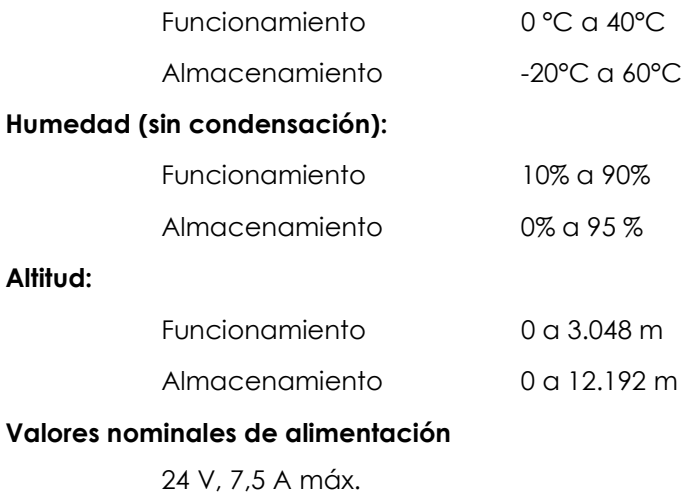

### Aviso de soporte del adaptador de alimentación

La siguiente información le será de ayuda con la gestión de la administración de energía y utilización de su Pack EloPOS.

- Al adaptador de +24 V 180W (E511572/E511766) no puede soportar todos las especificaciones de los puertos de entrada y salida al mismo tiempo; se limitará a una configuración de Puertos de alimentación +12 (5 Puertos/1 A) y Puertos USB +24 (1 Puerto/0,5 A), a no ser que se tenga mucha cuidado para comprobar la potencia en vatios total del sistema.
- No supere los 180 W en total. Tenga en cuenta el potencia que se indica a continuación y agregue los periféricos de Elo a los dispositivos y compruebe que está por debajo de los 180 W. Si necesita ayuda con los requisitos de energía de su aplicación, póngase en contacto con el soporte técnico de Elo para que le ayuden con la instalación y los cálculos.
- En la tabla siguiente se enumeran los NP y el nombre de modelo del adaptador correspondiente de Elo.

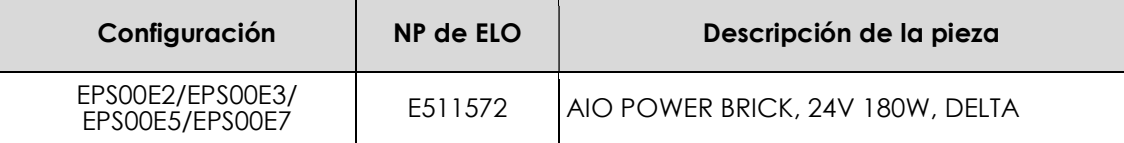

### Mantenimiento y manipulación

Las siguientes sugerencias le ayudarán a que el EloPOS Pack funcione a un nivel óptico durante mucho tiempo:

- Desconecte el cable de alimentación de CA antes de limpiar.
- Para limpiar la unidad, utilice un paño limpio ligeramente humedecido con un detergente suave.
- Es importante que la unidad permanezca seca. No vierta líquidos sobre la unidad o dentro de esta. Si entra líquido en el interior, apague la unidad y solicite a un técnico de servicio profesional que la compruebe antes de encenderla de nuevo.
- Asegúrese de que la temperatura y la humedad del entorno se mantienen dentro de las especificaciones y No bloquee las ranuras de ventilación.
- La unidad no está diseñada para los exteriores.

### Directiva de residuos de equipos eléctricos y electrónicos WEEE

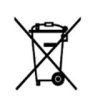

Este producto no se debe mezclar con la basura doméstica. Se debe depositar en una instalación que permita la recuperación y el reciclaje. Asegúrese de que el producto se desecha al final de su período de vida útil conforme a las normativas y leyes locales. Elo ha establecido disposiciones en ciertas partes del mundo. Para obtener información sobre cómo puede acceder a estas disposiciones, visite.

https://www.elotouch.com/e-waste-recycling-program

### Directiva UL

El Pack EloPOS tiene una batería de litio incluida en la placa base. Hay riesgo de explosión si las baterías se reemplazan por otras cuyo tipo no es el correcto. Deshágase de las baterías usadas conforme a las instrucciones de su zona.

### **Advertencia**

 Es importante que su Pack EloPOS se mantenga seco, no vierta liquido en su interior o sobre él. Si se humedece, no intente repararlo usted mismo. Póngase en contacto con el servicio de atención al cliente de Elo para obtener instrucciones.

## Sección 7: Información sobre normativas

### Información eléctrica de seguridad

Se requiere el cumplimiento de los requisitos de voltaje, frecuencia y corriente indicados en la etiqueta del fabricante. La conexión a una fuente de alimentación diferente a las especificadas en el presente documento puede ocasionar un funcionamiento defectuoso, daños al equipo o suponer riesgo de incendio si no se respetan las limitaciones.

El equipo no contiene en su interior piezas de cuyo mantenimiento pueda encargarse el usuario. El equipo genera voltajes peligrosos que entrañan un riesgo para la seguridad. Las reparaciones deben ser realizadas exclusivamente por un técnico de mantenimiento cualificado.

Antes de conectar el equipo a la red eléctrica, póngase en contacto con un electricista cualificado o con el fabricante si tiene preguntas acerca de la instalación.

### Información acerca de emisiones e inmunidad

### Aviso para usuarios de Estados Unidos sobre cumplimiento con las reglas de la FCC:

Este dispositivo cumple la Apartado 15 de las Reglas de la FCC. Su funcionamiento está sujeto a dos condiciones:

(1) Este dispositivo no debe causar perjudiciales interferencias, y (2) Este dispositivo debe aceptar cualquier interferencia recibida, incluyendo interferencias que puedan causar un funcionamiento no deseado del dispositivo.

Los cambios o modificaciones no aprobadas expresamente por la parte responsable de su cumplimiento anularán la autorización del usuario para trabajar con el equipo.

NOTA: Este equipo se ha probado y se ha demostrado que cumple los límites de un dispositivo digital de Clase B, de acuerdo con el Apartado 15 de la normativa FCC. Se proporcionan estos limites para proporcionar protección responsable contra interferencias perjudiciales en una instalación residencial. Este equipo genera, utiliza y puede irradiar energía de radiofrecuencia y, si no se instala y utiliza siguiendo las instrucciones, puede causar interferencias perjudiciales a las comunicaciones de radio. Sin embargo, no se puede garantizar que la interferencia no ocurrirá en una instalación en particular. En el caso de que el equipo causara interferencias perjudiciales para la recepción de radio o TV, lo que puede determinarse encendiendo y apagando dicho equipo, se sugiere que el usuario lleve a cabo una o varias de las siguientes medidas para corregir dichas interferencias:

—Reoriente la antena receptora o colóquela en otro lugar.

—Aumente la separación entre el equipo y el receptor.

—Conecte el equipo a una toma de suministro eléctrico perteneciente a un circuito diferente a aquel al que se encuentra conectado el receptor.

—Solicite ayuda al proveedor o a un técnico de radio/TV con experiencia.

Este equipo se debe instalar y utilizar de manera que se garantice una distancia de separación mínima de 20 cm con cualquier persona.

### Aviso para usuarios de Canadá sobre cumplimiento con las reglas IC:

Este equipo cumple los límites de Clase B para las emisiones de ruido de radio provenientes de aparatos digitales conforme a lo establecido por la Normativa sobre Interferencias de Radio del Ministerio de Industria de Canadá.

### CAN ICES-003(B)/NMB-003(B)

Este dispositivo contiene transmisor(es)/receptor(es) exentos de licencia que cumplen con las especificaciones de radio estándar (RSS) de exención de licencia de Innovación, Ciencia y Desarrollo Económico. Su funcionamiento está sujeto a las dos condiciones siguientes:

- 1. Este dispositivo no puede causar interferencias perjudiciales.
- 2. Este dispositivo debe aceptar cualquier interferencia, incluida la interferencia que pueda causar un funcionamiento no deseado del dispositivo.

L'émetteur/récepteur exempt de licence contenu dans le présent appareil est conforme aux CNR d'Innovation, Sciences et Développement économique Canada applicables aux appareils radio exempts de licence. L'exploitation est autorisée aux deux conditions suivantes:

- 1. L'appareil ne doit pas produire de brouillage;
- 2. L'appareil doit accepter tout brouillage radioélectrique subi, même si le brouillage est susceptible d'en compromettre le fonctionnement.

### Aviso para usuarios en la Unión Europea:

Use solamente los cables de alimentación y el cableado de interconexión suministrados con el equipo. La sustitución de los cables y del cableado suministrados puede poner en peligro la seguridad eléctrica o la certificación de la marca CE sobre emisiones o inmunidad, según los requisitos de las siguientes normas:

Este equipo de tecnología de la información (ITE, Information Technology Equipment) debe contar con la marca CE en la etiqueta del fabricante, lo cual indica que el equipo ha sido homologado conforme a las siguientes directivas y normas: Este equipo ha sido homologado según los requisitos de la marca CE tal y como exige la Directiva sobre compatibilidad electromagnética 2014/30/EU indicada en la Norma Europea EN 55032 Clase B y la Directiva sobre bajo voltaje 2014/35/EU como indica la Norma Europea EN 60950-1.

### Clasificación de certificado

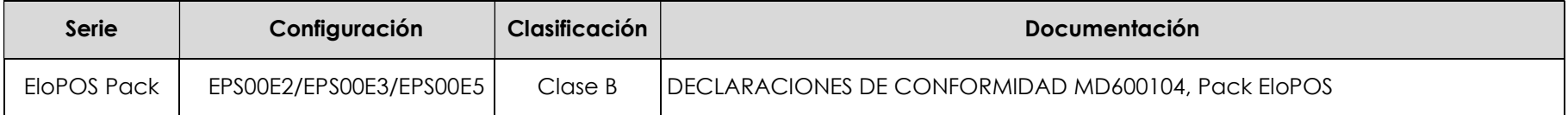

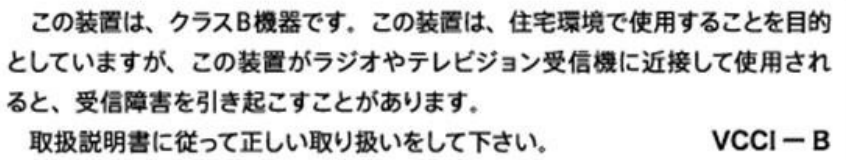

### Directiva de equipos de radio

Por la presente, Elo declara que el tipo de equipo de radio, EloPOS Pack, cumple la Directiva 2014/53/UE. El texto completo de la declaración de conformidad de la UE está disponible en la siguiente dirección de Internet: www.elotouch.com

Este dispositivo está diseñado y pensado solo para uso en interiores.

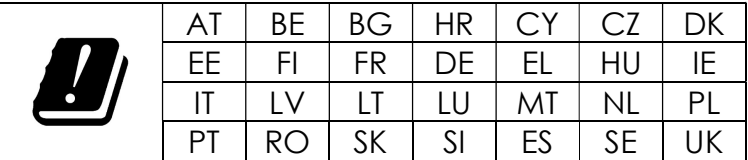

A continuación se indican la frecuencia de funcionamiento y la potencia de la frecuencia de

radio:

o WLAN 802.11a/b/g/n/ac 2400MHz ≤ 20 dBm EIRP

5150 – 5250MHz ≤ 23 dBm EIRP

o Bluetooth 2.4GHz  $\leq$  9.5 dBm

### ECC/DEC/(04)08:

El uso de la banda de frecuencias de 5 150-5 350 MHz está restringido al uso en interiores debido a los requisitos de protección de los servicios de satélite.

### Directiva R&TTE EC

Directiva de la UE 2014/53/EU del Parlamento Europeo y del Consejo de 16 de abril de 2014 sobre la sincronización de las leyes de los estados miembros relativas a la comercialización de equipos de radio y a la desactivación del texto de la Directiva 1999/5/CE con relación a EEE.

Marca de identificación La documentación técnica relevante se guarda en: Elo Touch Solutions, Inc. 670 N. McCarthy Boulevard Suite 100 Milpitas, CA 95035 USA.

EE.UU. IDENTIFICACIÓN DE LA FCC PD99260NG

Canadá IDENTIFICACIÓN DE IC: 1000M-9260NG

### Japón

RF 003‐170125 TEL D170079003

電波法により5GHz帯は屋内使用に限ります。

### Argentina

CNC: C-20821

#### Brasil

Android: 05831-17-04423

Este equipamento não tem direito à proteção contra interferência prejudicial e não pode causar interferência em sistemas devidamente autorizados.

### México

Modulo WLAN instalado dentro de este ordenador IEETEL Número de certificación RCPIN9217-1585 Nombre de marca del módulo aprobado: Intel Nombre del modelo del módulo aprobado: 9260NGW

Información México La operación de este equipo está sujeta a las siguientes dos condiciones:

- 1) es posible que este equipo o dispositivo no cause interferencia perjudicial y
- 2) este equipo debe aceptar cualquier interferencia, incluyendo la que pueda causar su operación no deseada.

### Información sobre la exposición a radiofrecuencias (SAR)

Este equipo ha sido comprobado y se ha determinado que cumple con los límites correspondientes para la exposición a la radiofrecuencia (RF). La Tasa de absorción específica (SAR, Saturación Corporation Ate) se refiere a la frecuencia con que el cuerpo absorbe la energía RF. Las pruebas para SAR se han llevado a cabo utilizando las ubicaciones de funcionamiento estándar con el dispositivo transmitiendo a su nivel de potencia más alto certificado en todas las bandas de frecuencia probadas. Este dispositivo se ha probado con una distancia de separación de 20 cm. Siempre mantenga este dispositivo alejado de su cuerpo para asegurar que los niveles de exposición permanecen en o inferiores a los niveles de la prueba.

### Información general para todos los usuarios:

Este equipo genera, utiliza y puede irradiar energía de radiofrecuencia. Si no se instala y utiliza conforme a este manual, el equipo puede provocar interferencias con las comunicaciones de radio y televisión. Sin embargo, no hay garantía de que no se produzcan interferencias en alguna instalación concreta debido a las condiciones específicas de la ubicación.

- 1. Para cumplir los requisitos de emisión e inmunidad, el usuario debe tener en cuenta lo siguiente:
	- a. Use solamente los cables de E/S suministrados para conectar este dispositivo digital a cualquier ordenador.
	- b. Para garantizar la implementación, utilice solamente el cable de alimentación aprobado que suministra el fabricante.
	- c. Se advierte al usuario de que los cambios o modificaciones realizados en el equipo no aprobados expresamente por la parte responsable de la implementación podrían anular la autoridad del usuario para operar el equipo.
- 2. Si aprecia que el equipo produce interferencias con la recepción de radio o televisión o con cualquier otro dispositivo:
	- a. Compruebe si actúa como fuente de emisión apagando y encendiendo el equipo. Si determina que este equipo causa las interferencias, intente eliminarlas tomando una o varias de las siguientes medidas:
		- i. Aleje el dispositivo digital del receptor afectado.
		- ii. Re coloque (gire) el dispositivo digital respecto al receptor afectado.
		- iii. Cambie la orientación de la antena del receptor afectado.
		- iv. Enchufe el dispositivo digital a una toma de CA diferente, de modo que el dispositivo digital y el receptor estén en circuitos secundarios diferentes.
		- v. Desconecte y retire cualquier cable de E/S que no emplee el dispositivo digital. (Los cables de E/S no

terminados son una posible fuente de elevados niveles de emisión de RF.)

vi. Enchufe el dispositivo digital solamente a una toma de corriente con conexión a tierra. No use adaptadores para enchufes de CA. (Anular o interrumpir la conexión a tierra del cable de alimentación podría aumentar los niveles de emisión de RF y también puede representar un peligro de descarga eléctrica mortal para el usuario).

Si necesita ayuda adicional, consulte a su distribuidor, al fabricante o a un técnico de radio o televisión experimentado.

### **FCC Declaration of Conformity**

#### Per FCC 47 CFR FCC Part15 subpart B Section 2.1077(a) In accordance with FCC Rules and Regulations

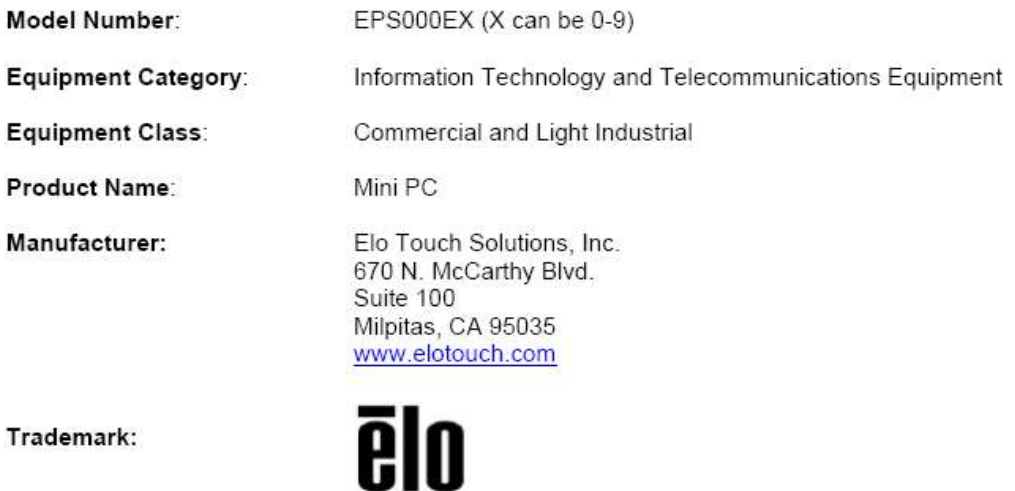

#### Declaration:

This device complies with Part 15 of the FCC Rules. Operation is subject to the following two conditions:

(1) This device may not cause harmful interference, and

(2) this device must accept any interference received, including interference that may cause undesired operation

Hair Huang

Kevin Huang Director, Systems Engineering Elo Touch Solutions, Inc.

### Certificaciones de agencias

Se han expedido o declarado las siguientes certificaciones para este sistema:

- FCC y UL de Estados Unidos, Escáner Atar®
- IC de Canadá
- CE, CB de Europa
- RCM de Australia
- VCCI de Japón
- Marca S de Argentina
- **Brasil, ANATEL**
- CCC y SRRC de China
- **México COC**

### Explicación de marcas

1. En cumplimiento del requisito SJ/T11364-2006, los productos de información electrónicos se marcan con el siguiente logotipo de control de contaminación. El período de uso ecológico para este producto es de 10 años. El producto no presentará ninguna fuga de sustancias o mutará bajo las condiciones de funcionamiento normal que se enumeran a continuación, por lo que el uso de este producto de información electrónico no provocará ninguna contaminación medioambiental grave, ninguna lesión a las personas o daños a cualquier activo.

Temperatura de funcionamiento: 0-35 /Humedad: 20 %-80 % (sin condensación). Temperatura de almacenamiento: -20~60 / Humedad: 10 %-95 % (sin condensación).

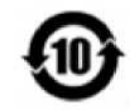

2. Se anima y recomienda al usuario que recicle y reutilice este producto conforme a la legislación local. Se debe deshacer del producto con toda tranquilidad.

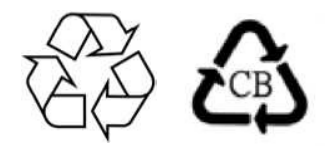

### Ros para China

En cumplimiento de la legislación de China (Métodos de administración para la restricción del uso de sustancias peligrosas en productos eléctricos y electrónicos), la sección siguiente enumera el nombre y la cantidad de materiales tóxicos y/o peligrosos que este producto puede contener.

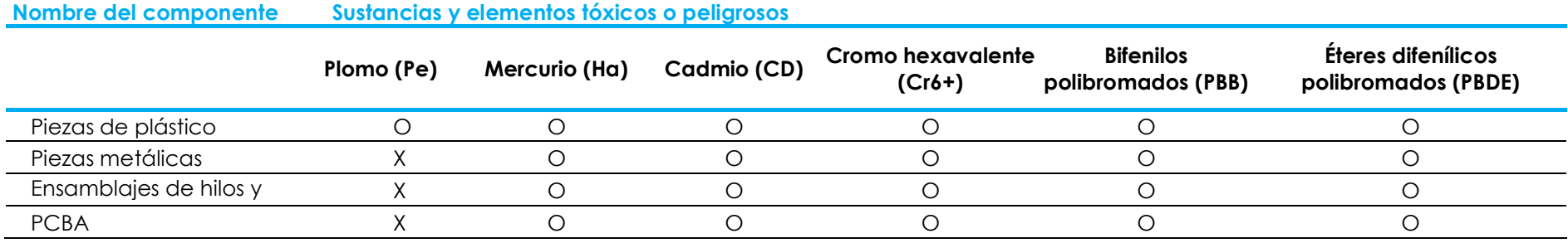

### 中国 RoHS (China RoHS)

根据中国法律《电器电子产品有害物质限制使用管理办法》,以下部分列出了产品中可能包含的有害物质的名称和含量。

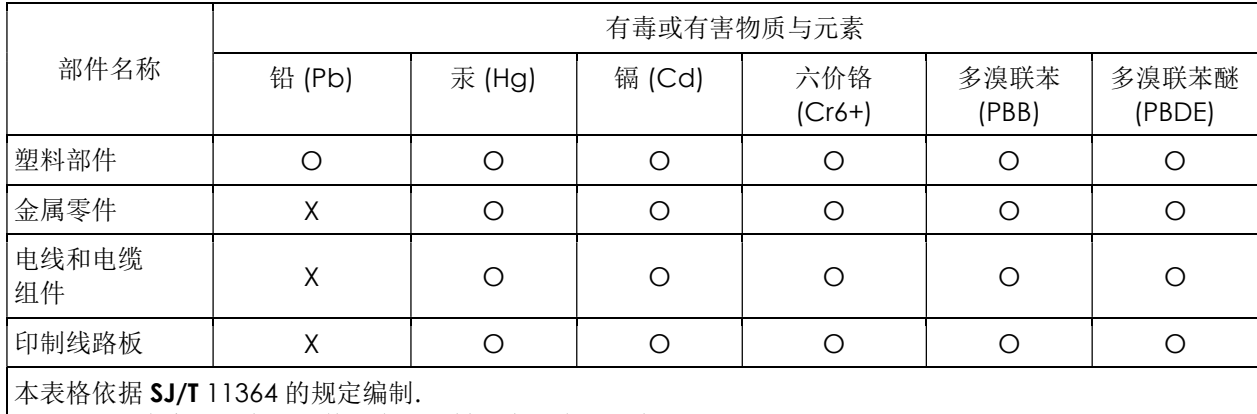

中国电子电气产品环境信息

〇: 表示该有害物质在该部件所有均质材料中的含量均在 GB/T 26572 规定的限量要求以下.

X: 表示该有害物质至少在该部件的某一均质材料中的含量超出GB/T 26572规定的限量要求.对于带X的项目, 已经根据欧洲RoHS认证豁免。

标志说明

(1) 根据 SJ/T 11364 的要求, 电子信息产品标有以下污染控制标识。此产品在 10 年内不会对环境产生影响。

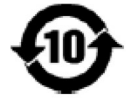

(2) 绿色产品标识

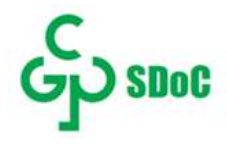

## Sección 8: Información sobre la garantía

Para obtener información sobre la garantía, visite en líneahttps://www.elotouch.com/support/warranty

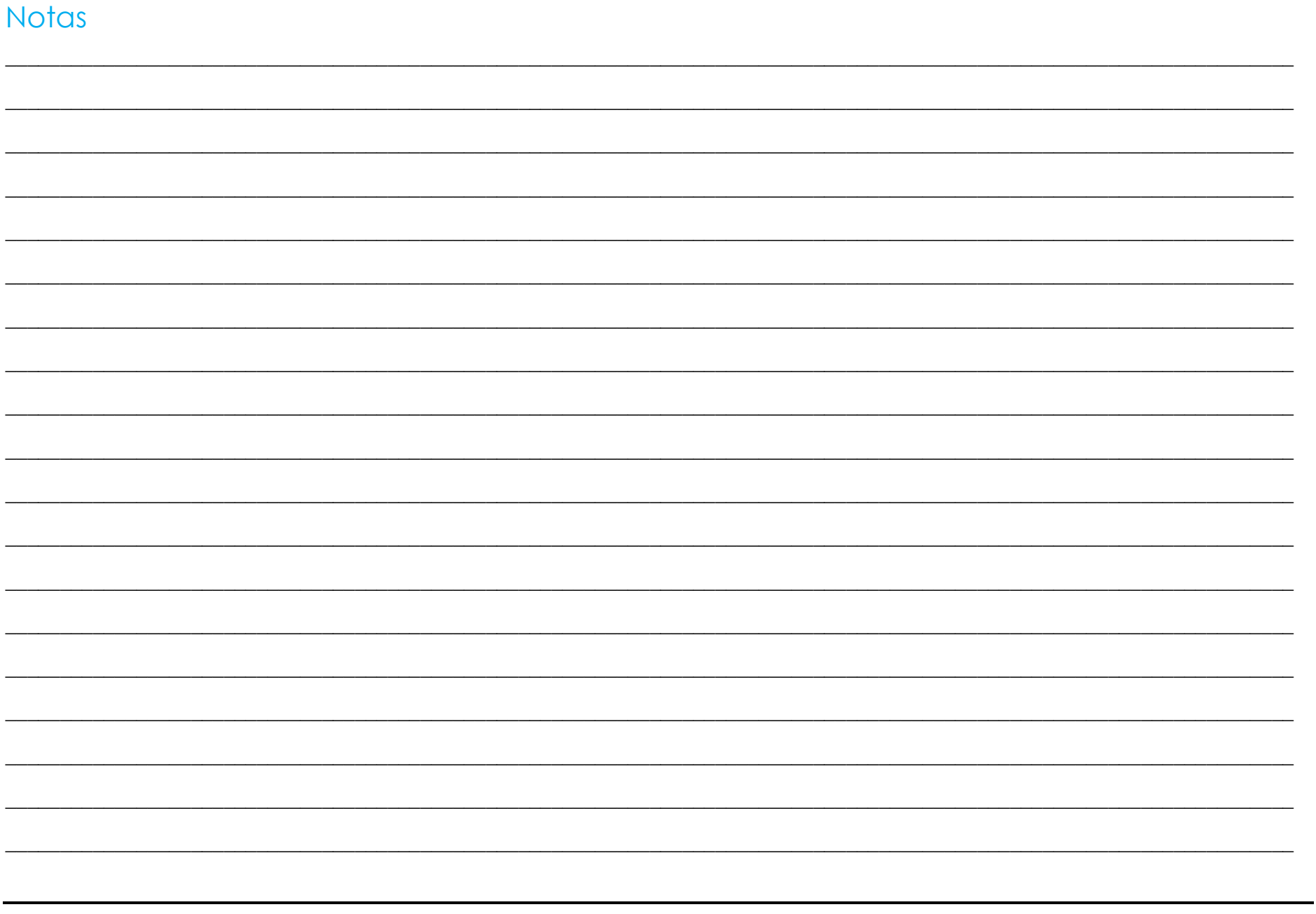

### www.elotouch.com

Visite nuestro sitio web para conocer lo último en

Información del producto

Especificaciones

Eventos en curso

Comunicado de prensa

Controladores de software

Boletín de noticias del monitor táctil

Para obtener más información sobre nuestra amplia gama de soluciones de Elo Touch, visite www.elotouch.com, o contacte con la oficina más cercana.

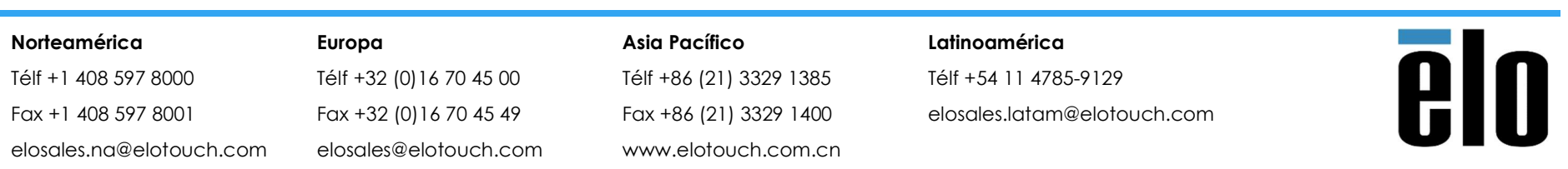

© 2019 Elo Touch Solutions, Inc. Todos los derechos reservados.